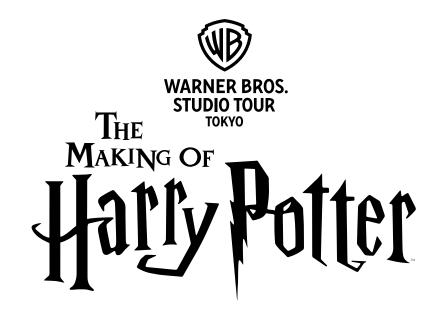

## How to register your QR code

How to download your video

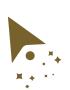

Page **4** 

TM & © WBEI PUBLISHING RIGHTS © JKR.

## 

To keep a magical experience on video, please scan and register before beginning your tour.

\* The QR code only works on **one device per group**.

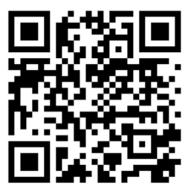

Scan this QR code

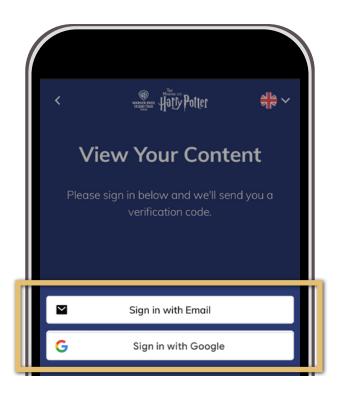

Register with your e-mail address or Google Account

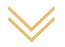

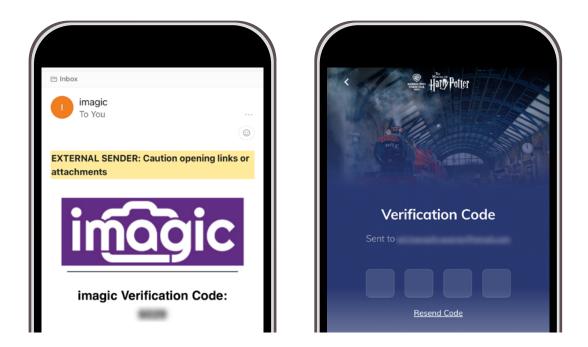

Enter the 4-digit confirmation code sent to the email address entered.

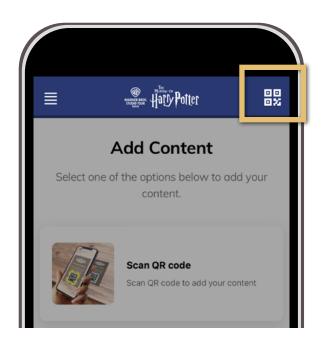

Click the button at the top right of the page to display your QR code

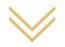

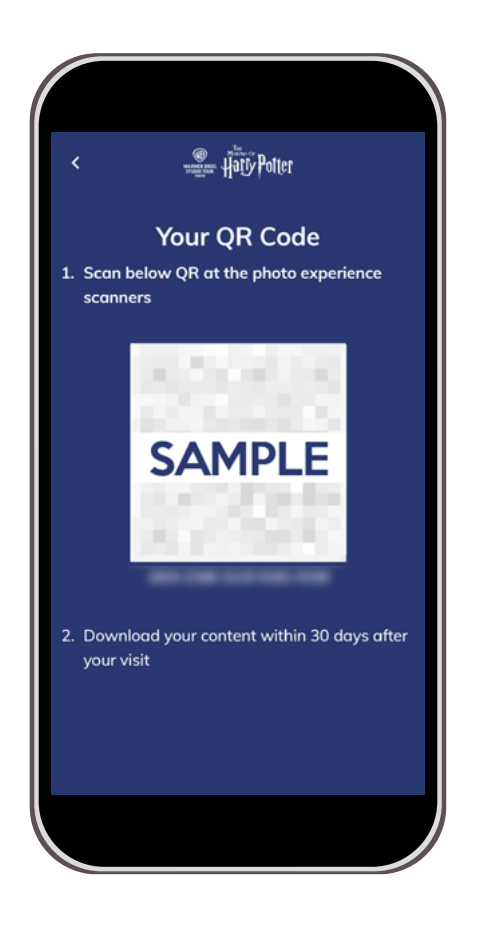

## Present your QR code before each experience

\*After you have registered, you can still present it via

My Page in the same way as above steps

\*You can download the content for up to 30 days after the experience

## 

You can download the video on My Page after registering QR code at the beginning of the video for up to 30 days after it was taken.

\*You must use the same device as when you registered QR code. \*To re-open My Page, scan the QR code at **the beginning of the page**.

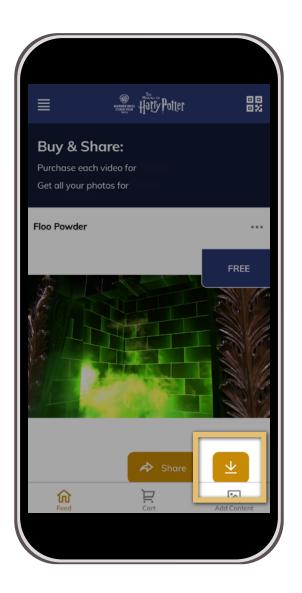